### **Summary**

### **THE RESULTS OF EVENT VISITORS REGISTRATION DATA ANALYSIS OF**  THE SCIENCE AND TECHNOLOGY POPULARISATION ACTIVITIES PROJECT "THE **GATEWAY TO STUDIES OF NATURAL SCIENCE" – MILESTONES OF UNCONVEN-TIONAL NATURAL SCIENCES EDUCATION AT THE MUSEUMS OF GEOLOGY, ZO-OLOGY AND HERBARIUM OF FACULTY OF NATURAL SCIENCES OF VILNIUS UNI-VERSITY**

**Eugenija Rudnickaitė<sup>1</sup> , Jonė Rukšėnienė<sup>2</sup> , Grita Skujienė<sup>3</sup> , Audronė Meldžiukienė<sup>2</sup> , Viktorija Kuznecova<sup>3</sup>**

*Vilnius University, Department of Geology and Mineralogy, Museum of Geology<sup>1</sup> ; Vilnius University, Department of Botany and Genetics, Herbarium<sup>2</sup> ; Vilnius University, Department of Zoology, Museum of Zoology<sup>3</sup>*

The results analysis of events visitors registration data of the project "The gateway to studies of Natural Sciences" provided information on the distribution of visitors according age groups and visits initiators. It enabled to establish the future milestones of unconventional natural sciences education activities at the museums of the Faculty of Natural Sciences of Vilnius University:

Organize events focusing on particular age range.

For families some events organize on Saturdays.

Similar events organize annually.

The analysed data also show that looking for a new application of the museums of the Faculty, including new facilities, forms and possibilities in unconventional natural sciences education the right direction is chosen.

**Key words:** Museum of Geology, Herbarium, Museum of Zoology, Vilnius University, the International Year of the Planet Earth, Lithuanian Ministry of Education and Science, unconventional Natural Science Education, excursions, expositions, botany, geology, zoology, education, museum.

# **KOMPIUTERINĖ MOKOMOJI PRIEMONĖ "ELEKTROMAGNETINIAI REIŠKINIAI"**

## **Violeta Šlekienė, Loreta Ragulienė**

*Šiaulių universitetas, Gamtamokslinio ugdymo tyrimų centras, Lietuva E. paštas* violeta@fm.su.lt

## **Anotacija**

Straipsnyje analizuojamos informacinių komunikacinių technologijų panaudojimo galimybės švietimo sistemoje. Pristatoma mokomoji kompiuterinė priemonė *Elektromagnetiniai reiškiniai*. Ši priemonė suderinta su Bendrosiomis programomis ir išsilavinimo standartais bei V. Valentinavičiaus *Fizikos* vadovėliu 9 klasei. Mokomojoje priemonėje pateikiama teorinė medžiaga, testai ir uždaviniai žinioms įtvirtinti bei pakartoti, laboratoriniai darbai, fizikos sąvokos, trumpos mokslininkų biografijos, prietaisų aprašai, įdomybės. Ši kompiuterinė priemonė suteikia didesnes galimybes mokytis savarankiškai, dalykas greičiau

suprantamas ir įsisavinamas. Priemonės taikymas palengvina mokymą(si) ir sudomina net ir tuos mokinius, kuriems fizika sudėtinga disciplina.

**Pagrindiniai žodžiai:** kompiuterinės technologijos, fizikos mokymas, elektromagnetiniai reiškiniai, mokomoji priemonė.

## **Įvadas**

Pastaraisiais metais informacinės ir komunikacinės technologijos (IKT) tapo vienu svarbiausiu diskusijų objektu. Šios diskusijos vyksta įvairiais lygmenimis – moksliniu, techniniu, politiniu, vadybiniu ir pan. Neabejotina, kad šiandieninės technologijų galimybės yra didžiulės. Problemiška sritis – technologijų "perkėlimas" į švietimo sistemą.

Tačiau pačios IKT savaime nėra vertingos. Naudojantis jomis būtina parengti edukacines metodikas, kad IKT taptų tiesioginėmis ugdymo proceso dalyvėmis. Integruojant IKT į ugdymo procesą siekiama dvejopo tikslo: veiksmingiau, orientuojantis į mokinį, įgyvendinti ugdymo uždavinius ir atliepti visuomenės bei nuolatinio mokymosi poreikius plėtoti IKT kompetenciją (IKT taikymo ugdymo procese galimybės, 2005).

Švietimo sistemoje palaipsniui daugėja šiuolaikinių informacinių ir komunikacinių technologijų (IKT), darančių įtaką įvairių dalykų mokymui ir mokymuisi, visam ugdymo procesui. Kompiuterių ir kompiuterinės technikos mokyklose daugėja, atsiranda ne tik informacinių technologijų, bet ir kitų dalykų kabinetuose. Remiantis nacionaliniais mokinių pasiekimų tyrimais (2004) galima teigti, kad daugelis mokinių nemaža laiko praleidžia prie kompiuterio. Tai atveria plačias galimybes ugdymo proceso kaitai. Tačiau pastebima, kad dar vis trūksta kompiuterinių mokomųjų priemonių lietuvių kalba, kas ypač buvo akcentuojama konferencijoje "Informacinės technologijos mokykloje". Angliškos programinės įrangos naudojimas mokyklose nesudaro sąlygų gauti lygiavertį išsilavinimą valstybine kalba, labai gausi informacija anglų ir kitomis kalbomis užgožia gimtąją kalbą. Mokiniai dėstomąjį dalyką geriausiai įsisavina kai kompiuterinės programos parašytos gimtąja kalba (Babravičius, 2002).

Kompiuteriai plačiai panaudojami ir fizikos mokymo(si) procese. Mokytojai, norėdami vaizdžiai vesti pamoką, demonstruoti bandymus, susiduria su tam tikrais sunkumais: pademonstruoti fizikinį reiškinį, atlikti eksperimentą trūksta pamokos laiko; nėra šiuolaikinės materialinės techninės mokymo bazės; realus eksperimentas reikalauja daug laiko ne tik pasiruošti, bet ir rezultatams analizuoti; kai kurių fizikinių reiškinių realiai stebėti net negalima. Todėl reikalingos kompiuterinės programos, leidžiančios vaizdžiai pateikti mokomąją medžiagą, stebėti kompiuteriu sumodeliuotą fizikinį eksperimentą; mokant vieno ar kito dėsnio, reiškinio, proceso, vizualizuoti realiai nepastebimus reiškinius ir juos analizuoti. Kompiuteriniu modeliu demonstruojami bandymai papildo eksperimentinę fizikos

kurso dalį, žymiai padidina pamokos efektyvumą (Виницкий, Нурхмухамедов, 2006).

Tyrimo **objektas** – elektromagnetinių reiškinių mokymas, panaudojant kompiuterinę mokomąją priemonę.

Straipsnio **tikslas** – pristatyti ir išanalizuoti mokomąją kompiuterinę priemonę "Elektromagnetiniai reiškiniai".

Straipsnyje pristatoma mokomoji kompiuterinė priemonė, kurios teorinė medžiaga suderinta su bendrosiomis programomis (2008) bei V. Valentinavičiaus (2007) *Fizikos* vadovėliu 9 klasei. Mokomojoje priemonėje, be teorinės medžiagos yra testų ir uždavinių žinioms įtvirtinti bei pasikartoti. Joje pateikiami laboratoriniai darbai, fizikos sąvokos, trumpos mokslininkų biografijos, prietaisų aprašai, įdomybės.

Kompiuterinei priemonei kurti buvo naudotos įvairios technologijos nuo programavimo kalbų ir kompiuterio iki interneto, kaip antai: seniausia pasaulinio voratinklio (www) tinklalapių kūrimo kalba HTML (*HyperText Markup Language*), aprašanti loginę www puslapių struktūrą: dokumentų bei juos sudarančių skyrių ir skirsnių antraštes, pastraipas; *JavaScript* – objektiškai orientuota skriptų programavimo kalba, besiremianti prototipų principu, dažniausiai naudojama internetinių puslapių interaktyvumo realizacijai; *Namo Web Editor* – labai galingas vizualinis redaktorius, turintis daugiau nei *80 JavaScript; Macromedia Flash MX* judantiems paveikslėliams kurti.

## **Mokomosios kompiuterinės priemonės struktūra ir analizė**

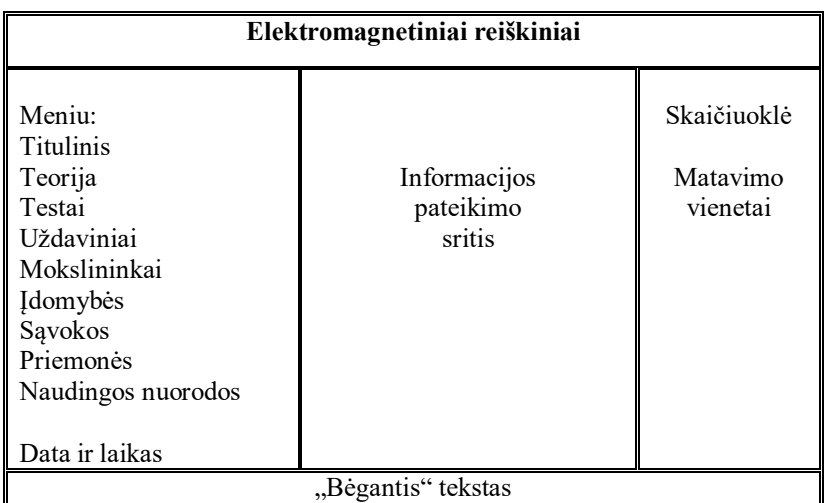

Mokomosios kompiuterinės priemonės puslapis suskaidytas į 5 dalis (1 pav).

**1 pav.** Mokomosios kompiuterinės priemonės struktūra

Kairiojoje puslapio pusėje pateiktas meniu, centre – informacijos pateikimo sritis, viršutinėje dalyje – temos pavadinimas, o dešiniojoje pusėje sudėti mygtukai *Skaičiuoklė* ir *Konstantos ir matavimo vienetai*, palengvinantys mokinių darbą sprendžiant uždavinius. Kairysis meniu suskirstytas į septynias dalis: titulinę, teorinę (prie jos pateikiami testai bei uždaviniai), mokslininkų, įdomybių, sąvokų, priemonių, naudingų nuorodų.

Mokomosios kompiuterinės priemonės peržiūrai rekomenduojama naršyklė *Internet Explorer*. Siūlomas ekrano taškų skaičius 1024 x 768.

Pasirinkus paleidžiamąją bylą *index.html* įjungiamas *Titulinis* puslapis (2 pav).

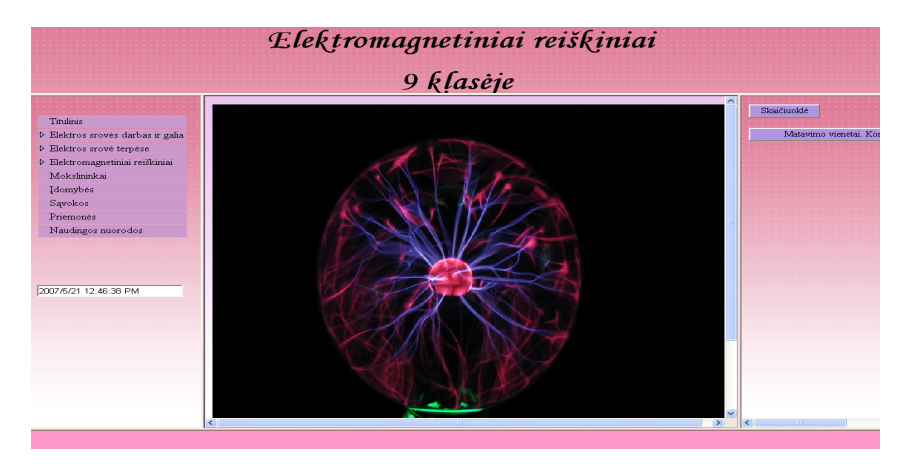

**2 pav.** Titulinis puslapis

Meniu dalyje *Titulinis* pateikiama įvadinė dalis. Meniu dalį *Teorija* (3 pav) sudaro medžiaga iš skyrių *Elektros srovės darbas ir galia*, *Elektros srovė įvairiose terpėse, Elektromagnetiniai reiškiniai*. Prie kiekvieno skyriaus yra pateikiami interaktyvūs uždaviniai, testai bei bandymai.

Pasirinkus norimą temą, informacijos rodymo srityje pateikiama pasirinkta teorinė dalis. Pasirinkus skyrių *Elektros srovės darbas ir galia*, išskleidžiamas meniu ir pateikiamos temos: *Elektros srovės darbas; Elektros srovės galia; Elektriniai prietaisai; Saugikliai; Elektros srovės poveikis žmogaus organizmui*.

Paspaudus ant aktyvuoto laukelio *Bandymas* informacijos rodymo srityje yra pateikiamas bandymas. Pamokos metu nagrinėjant elektros srovę įvairiose terpėse, galima demonstruoti bandymą elektros srovė skysčiuose ir tuo pat metu detaliai aiškinti turint kompiuterinę programą (4 pav. ).

| Titulinis<br>D Elektros srovės darbas ir galia<br>D Elektros srové terpèse<br>▽ Elektromagnetiniai reiškiniai<br>Telegrafas. Telefonas<br>Nuolatiniai magnetai<br>Žemės magnetinis laukas<br>Elektros varikliai<br>Laboratorinis darbas<br>Santrauka<br><b>Testas</b> | Elektros variklis<br>Laidininkas magnetiniame laukę<br>Aplink laidininką, kuriuo teka elektros srovė, yra magnetinis laukas, veikiantis magnetinę rodyklę. Kyla<br>klausimas: ar magnetinės rodyklės magnetinis laukas neveikia laidininko? Be abejo, taip, tačiau jis toks<br>silpnas, kad pastebėti neįmanoma. O kas atsitiks, jei laidininkas, kuriuo teka elektros srovė, pateks į stiprų<br>magnetinį lauką? Tai sužinosime atlikę bandymą.<br><b>Bandymas</b><br>Laidiniko, kuriuo teka srovė, judėjimu magnetiniame lauke pagrįstas buityje ir technikoje naudojamų elektros | Skaičiunklė<br>Matavimo vienetai |
|----------------------------------------------------------------------------------------------------|----------------------------------------------------------------------------------------------------|----------------------------------|
| <b>II</b> <i>Edaviniai</i><br>Mokslininkai<br>Idomybės<br>Sąvokos<br>Priemonės                                                                                                    | varikliu darbas.<br>Elektros variklio veikimo schema<br>Elektros variklis - elektros mašina paverčianti elektros energiją mechanine energija.                                                                                                    |                                  |
| Naudingos nuorodos                                                                                                    | Elektros variklio veikimą galima paaiškinti tokia schema 28 paveiksle.                                                                                                    |                                  |

**3 pav.** Teorinė dalis *Elektros varikliai*

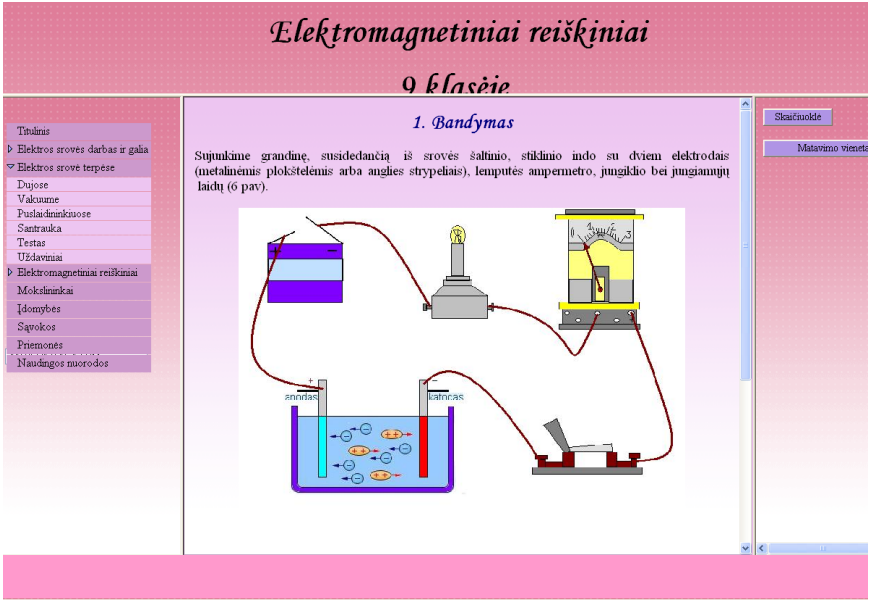

**4 pav.** Bandymas *Elektros srovė skysčiuose*

Paspaudus skyriaus *Elektros srovės darbas ir galia* mygtuką *Santrauka,* atidaromas langas, kuriame yra to skyriaus apibendrinimas. Apibendrinimas sudarytasis susistemintos medžiagos: apibrėžimų bei formulių. Norint paprasčiau pereiti į kitą temą ar iš karto pradėti spręsti uždavinius, reikia pasinaudoti puslapio pradžio-

je esančiais mygtukais, jais patenkama į reikiamą programos dalį. Norint nagrinėti kitas temas pakanka pasirinkti iš meniu nurodyto temų sąrašo.

Pasirinkus skyrių *Elektros srovė įvairiose terpėse* pateikiamos temos: elektros srovė skysčiuose, dujose, vakuume, puslaidininkiuose, santrauka. Skyrių *Elektromagnetiniai reiškiniai* sudaro šios temos: *Elektros srovės magnetinis laukas, Telegrafas, Telefonas, Nuolatiniai magnetai, Žemės magnetinis laukas, Elektros varikliai*, laboratorinis darbas, santrauka.

Kiekviename skyriuje pateikti interaktyvūs uždaviniai bei papildomų uždavinių sąlygos*.* Pasirinkus norimo skyriaus temos mygtuką *Uždaviniai,* atidaromas langas, kuriame yra sąlyga ir uždavinių sprendimo pavyzdžiai. Uždavinius stengtasi išspręsti kuo aiškiau ir paprasčiau. Formulės išvedamos nuosekliai, su trumpais paaiškinimais. Dalį uždavinių mokiniai turi spręsti patys. Išsprendus uždavinį ir paspaudus mygtuką *Tikrinti* pasirodo lentelė, parodanti, kurie uždaviniai išspręsti klaidingai, kurie – teisingai.

Kompiuterinės programos skyrių *Testas* sudaro 10 klausimų. Kiekviename iš klausimų reikia pasirinkti iš pateiktų variantų vieną teisingą. Pasirinktą atsakymą reikia pažymėti, paspaudžiant apskritimą, esantį šalia atsakymo. Testai skirstomi ne temomis, o skyriais.

Meniu dalyje *Mokslininkai* pateiktos mokslininkų (5 pav.), kurie yra minimi teorinėje dalyje, pavardės, jų trumpa biografija ir moksliniai darbai.

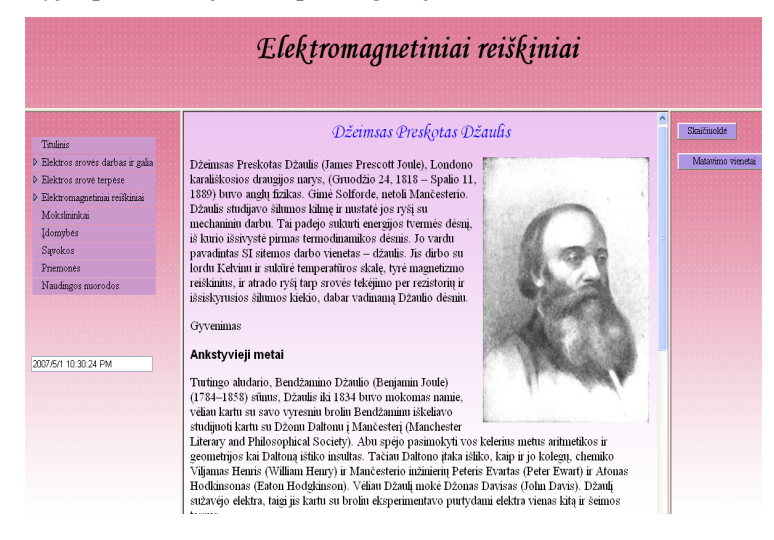

**5 pav.** Džeimsas Preskotas Džaulis

Meniu dalyje *Sąvokos* pateikti visi apibrėžimai ir sąvokų, vartojamų teorinėje dalyje, paaiškinimai. Sąvokos pateikiamos abėcėlės tvarka ir susietos hipersaitais. Pirmiausia pasirodo puslapis su lentele, kurioje yra abėcėlės tvarka surašytos raidės (6 pav.). Paspaudus norimą raidę, rodomas kitas puslapis su ta raide prasi-

dedančiomis sąvokomis. Pasirinkus aktyvuotą sąvoką atidaromas kitas langas su pasirinktos sąvokos apibrėžimu ar paaiškinimu.

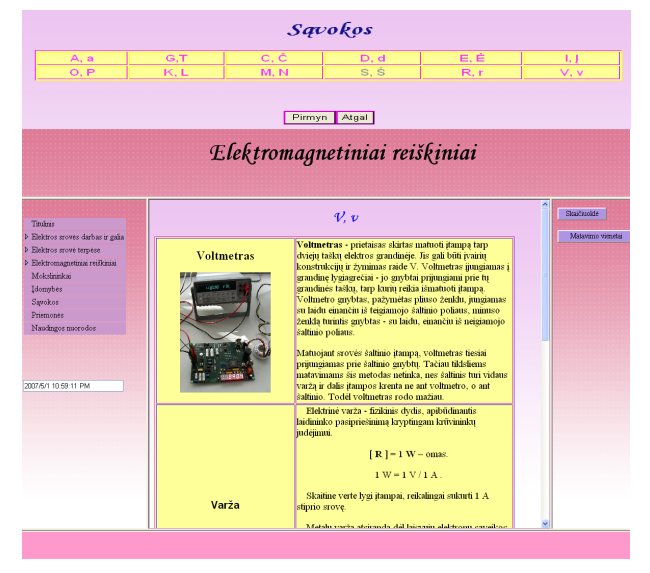

# **6 pav.** Sąvokų pateikimas

Pusla-<br>pio apačioje

yra mygtukai *Pirmyn, Atgal*. Paspaudus mygtuką *Atgal,* pereinama į sąvokų išdėstymą, o mygtuką *Pirmyn, –* perkeliama į kitą puslapį, kur pateikiamos naujos sąvokos.

Meniu dalyje *Priemonės* pateikiami priemonių ir prietaisų, naudojamų atliekant laboratorinius darbus bei demonstracinius bandymus, aprašai ir jų paveikslai (7 pav.).

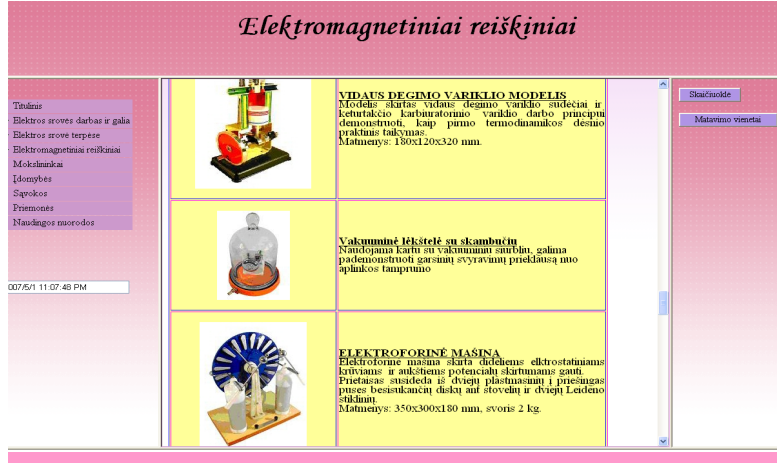

**7 pav.** Priemonių išdėstymas ir pateikimas

Puslapio pradžioje yra mygtukai *Pirmyn, Atgal*. Pasirinkus mygtuką *Pirmyn* nueinama į skyrių *Naudingos nuorodos*. Pasirinkus mygtuką *Atgal,* grįžtama į meniu skyrių *Sąvokos*. Pasirinkus mygtuką *Skaičiuoklė,* atidaromas langas, kuriame yra skaičiuoklė, su kuria mokiniai gali atlikti matematinius skaičiavimus. Pasirinkus mygtuką *Matavimo vienetai. Konstantos,* atidaromas langas, kuriame yra skyriaus *Elektromagnetiniai reiškiniai* fizikinių dydžių matavimo vienetai ir konstantos.

Mokomoji kompiuterinė priemonė palengvina mokytojo ar dėstytojo darbą, padeda mokiniams įsidėmėti pateikiamą informaciją. Tokia mokomoji kompiuterinė priemonė suteikia didesnes galimybes mokytis savarankiškai, dalykas greičiau suprantamas ir išmokstamas. Priemonės taikymas palengvina mokymąsi ir sudomina net ir tuos mokinius, kuriems fizikos mokymasis yra sudėtinga disciplina. Mokomoji kompiuterinė priemonė patogi ir tuo, kad mokytojams ar dėstytojams nebereikia diktuoti, o moksleiviams ar studentams – aklai kopijuoti diktuojamą tekstą.

## **Išvados**

 Išnagrinėjus informacinių technologijų panaudojimą, galima teigti, kad kompiuterinės mokomosios priemonės sėkmingai taikomos fizikos mokymo procese kartu su tradiciniu mokymu. Kompiuterinės mokymo priemonės palengvina bei paįvairina mokymo(si) procesą.

 Pasinaudojus kompiuterinėmis programomis (*HTML – Hyper Text Markup Language, JavaScript Namo Web Editor Macromedia Flash MX*) sukurta kompiuterinė mokomoji priemonė "Elektromagnetiniai reiškiniai".

 Kompiuterinėje mokomojoje priemonėje *Elektromagnetiniai reiškiniai*  išanalizuota ir susisteminta mokomoji medžiaga, kurią sudaro teorija, užduotys, įdomybės, laboratoriniai darbai, priemonės, mokslininkų biografijos, matavimo vienetai, skaičiuoklė, testai. Medžiaga iliustruota informatyviais brėžiniais, paveikslais.

 Mokomoji kompiuterinė priemonė skirta mokytojams bei mokiniams, besimokantiems fizikos. Čia jie gali rasti papildomų fizikos žinių, įvertinti savo žinias sprendžiant uždavinius bei atliekant testus. Mokytojas mokomąją kompiuterinę priemonę gali panaudoti kaip papildomą mokomąją medžiagą ruošdamasis pamokoms ir jų metu šalia įprastai naudojamos (tradicinės) mokomosios medžiagos.

### **Literatūra**

Babravičius G. (2002). *Informacinės visuomenės plėtra Lietuvoje*. Konferencija "Informacinės technologijos mokykloje". Prieiga per internetą: http://www.ipc.lt (žiūrėta 2008-10-23).

*Informacinių Komunikacinių technologijų taikymo ugdymo procese galimybės* (2005). Prieiga per internetą: http://www.pedagogika.lt/knyga.pdf (žiūrėta 2008-11-10).

*Pradinio ir pagrindinio ugdymo bendrosios programos* (2008). Vilnius: Švietimo plėtotės centras.

*Nacionaliniai mokinių pasiekimų tyrimai* (2004). Prieiga per internetą: http://www.smm.lt/naujienos/pranesimai.htm?id=670 (žiūrėta 2008-09-18); http://www.pedagogika.lt/puslapis/Bendroji%20ataskaita%202004/7.pdf (žiūrėta 2008-09-18).

Valentinavičius V. (2007). *Fizika. Vadovėlis IX klasei.* Kaunas: Šviesa.

Виницкий Ю. А., Нурхмухамедов Г. М.(2006). *Компьютерный эксперимент в курсе физики средней школы.* Физика в школе 6, с. 42–48.

### **Summary**

### **THE ELECTRONIC EDUCATIONAL IMPLEMENT** *ELECTROMAGNETIC PHENOMENA*

### **Violeta Šlekienė, Loreta Ragulienė**

*Siauliai University, Natural Science Education Research Centre, Lithuania*

Information and communication technologies (ICT) become one of popular fumiest object of discussion of late years. Technologies of computers make influence to many live ranges, especially for system of education. Computers are use wide in process of physics education. One possibility of computer's appliance is electronic educational implements.

This paper deals with the electronic educational implement opportunities to use for education. The electronic educational implement "Electromagnetic Phenomena" is presented and discussed. It is adapted for the studies of physics. Educational material, as theory, tasks, tests, experiments, visualized phenomena, laboratory works are presented. This is good educational mean which helps to realize appointed educational goals for teachers while teaching about Electromagnetic Phenomena in the lessons of physics for pupils of 9<sup>th</sup> grades. This implement can be used for various educational goals: explanation of new topics, as additional demo–mean, mean of the phenomena visualization, for revision, fixation and control of the knowledge. Implement of computer learning makes ease work of teacher; helps for learner assimilate introduced information. This educational computer implement gives biggest facility self teaching. This implement is simple to use and therefore teachers or pupils knowing not so much about Informational Technologies should not be embarrassed.

**Key words:** information technologies, physics teaching, electromagnetic phenomena, educational implement.

# **PAŽINKIME IR IŠSAUGOKIME GYVŪNIJOS PASAULĮ**

## **Lida Vilčinskaitė**

*Kėdainių jaunimo mokykla E. paštas* lidavil@one.lt

Gamta – pirmieji ir jaukiausi žmogaus namai. Jau nuo seniausių laikų žmogus ne tik naudojosi visomis gamtos gėrybėmis, bet ir stengėsi saugoti ją, prisijaukinti laukinius gyvūnus ir panaudoti juos savo reikmėms.